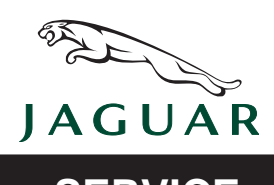

XJ range

# **SERVICE TECHNICAL BULLETIN**

Loss of Seat Memory –

Reprogram DSM or RMM/Recalibrate Seat –

Repair Procedure

MODEL 2004 MY-ON XJ range

VIN

G00001-ON

Remove and destroy Bulletin XJ501-05, dated 11/03. Replace with this Bulletin. Revisions are marked with a bar and in **bold text**.

## **Issue:**

Some 2004 MY-ON XJ range vehicles may exhibit a concern regarding loss of seat memory. Depending on the part number suffix of the vehicle's driver seat module (DSM) or rear memory module (RMM), may need to be reconfigured, or the seat recalibrated using the WDS**/IDS** with software release JTP 759/**42** or later.

# **Action:**

In case of a customer complaint of the above condition on a 2004 MY XJ vehicle within the above VIN range, follow the workshop procedure outlined below.

**Note:** The customer should be made aware that any existing memory settings will be lost when a module is reconfigured or replaced.

# WORKSHOP PROCEDURE

1. **Manually calibrate the seat by driving the seat motors to their extremities along all axes using the seat position switches. Set a memory position, move the seat and activate a memory recall to check functionality has returned. If functionality has not been restored carry on from step 2. If functionality has been restored, return vehicle to the customer.**

> **Note:** Ensure WDS/IDS is loaded with software release JTP 759/**42** or later.

- 2. Position the diagnostic unit alongside vehicle and allow software to load.
- 3. Connect diagnostic unit to the vehicle.
- 4. Enter VIN and navigate to configuration main menu.
- 5. Select and run 'Vehicle Control Module Identification' in 'Special Applications' menu, to determine the part number suffix of the installed DSM or RMM.

**NOTE: THE INFORMATION IN TECHNICAL BULLETINS IS INTENDED FOR USE BY TRAINED, PROFESSIONAL TECHNI-CIANS WITH THE KNOWLEDGE, TOOLS, AND EQUIPMENT TO DO THE JOB PROPERLY AND SAFELY. IT INFORMS THESE TECHNICIANS OF CONDITIONS THAT MAY OCCUR ON SOME VEHICLES, OR PROVIDES INFORMATION THAT COULD ASSIST IN PROPER VEHICLE SERVICE. THE PROCEDURES SHOULD NOT BE PERFORMED BY "DO-IT-YOURSELFERS." DO NOT ASSUME THAT A CONDITION DESCRIBED AFFECTS YOUR CAR. CONTACT A JAGUAR DEALER TO DETERMINE WHETHER THE BULLETIN APPLIES TO YOUR VEHICLE.**

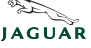

**Note:** Ensure the diagnostic system is connected to the vehicle before attempting to reconfigure the DSM or the RMM.

## **DSM with AF or CF part number suffix**

**Note: When re-configuring a AF or CF level DSM, the DTC B1940 will be stored in the memory. This DTC must be ignored.**

- **1. From the configuration main menu, select and run 'Re-Configure Existing Driver's Seat Module' application.**
- **2. After re-configuration of the DSM is complete, switch 'OFF' PTU, disconnect from vehicle and return WDS to original location.**

**DSM with AG, AH, CG or CH part number suffix**

- **1. In 'Set Up and Configuration' select and run 'Seat Calibration'.**
- **2. After calibration is complete, switch 'OFF' PTU, disconnect from vehicle and return WDS to original location.**

**RMM with BG part number suffix**

**Note: When re-configuring a BG level RMM, the DTC B1940 will be stored in the memory. This DTC must be ignored.**

- **1. From the configuration main menu, select and run 'Re-Configure Existing Rear Seat Control Module' application.**
- **2. After re-configuration of the RMM is complete, switch 'OFF' PTU, disconnect from vehicle and return WDS to original location.**

**RMM with BH or BJ part number suffix**

- **1. In 'Set Up and Configuration' select and run 'Seat Calibration'.**
- **2. After calibration is complete, switch 'OFF' PTU, disconnect from vehicle and return WDS to original location.**

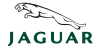

### **Global Technical Reference (GTR) Workshop Manual Information:**

Dealer access: https://hub.franchise.jaguar.com Internet access: http://www.jaguartechinfo.com

#### **Parts Information:**

**DESCRIPTION PART NUMBER QTY**

 $N/A$ 

### **Warranty Information:**

Warranty claims should be submitted quoting the information found in the table below. This will result in payment of the stated time and, where applicable parts/miscellaneous expense codes as listed.

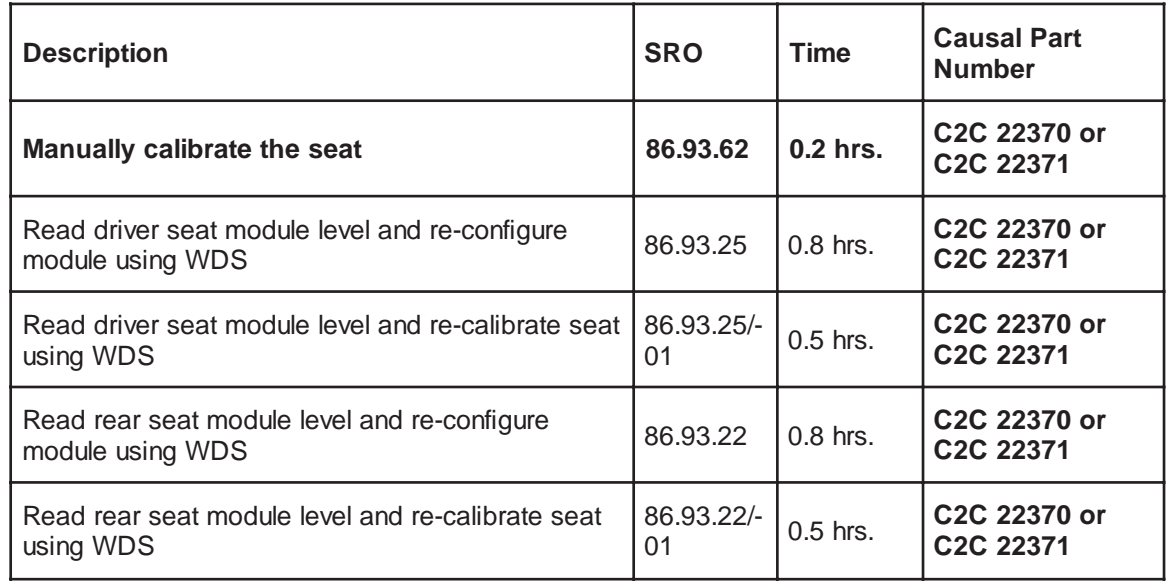

**Note:** Repair procedures are under constant review, and therefore repair times are subject to change. The times quoted here must be taken as guidance only. Always refer to DDW to obtain the latest repair time.

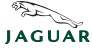